# Understanding Compliance in Office 365

Introduction to Records Management & Retention

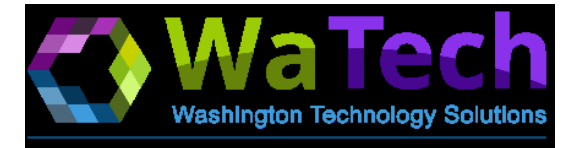

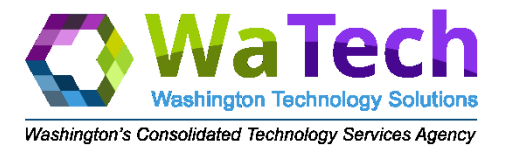

#### The Compliance Problem

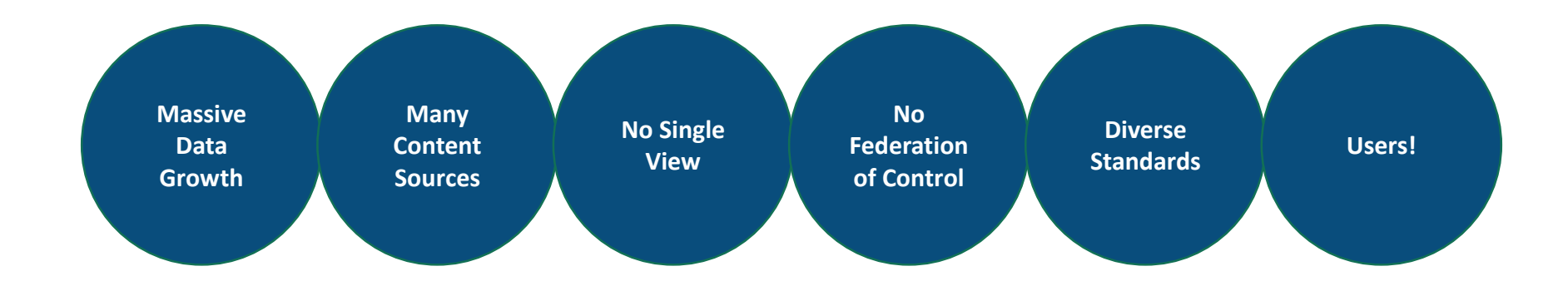

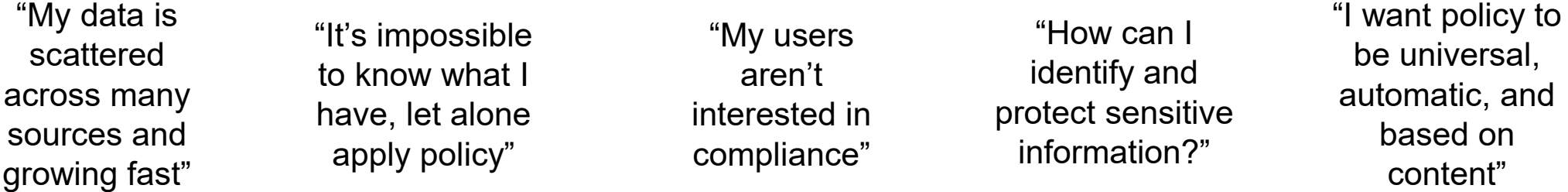

2

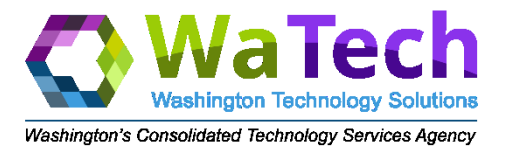

## Records Principles

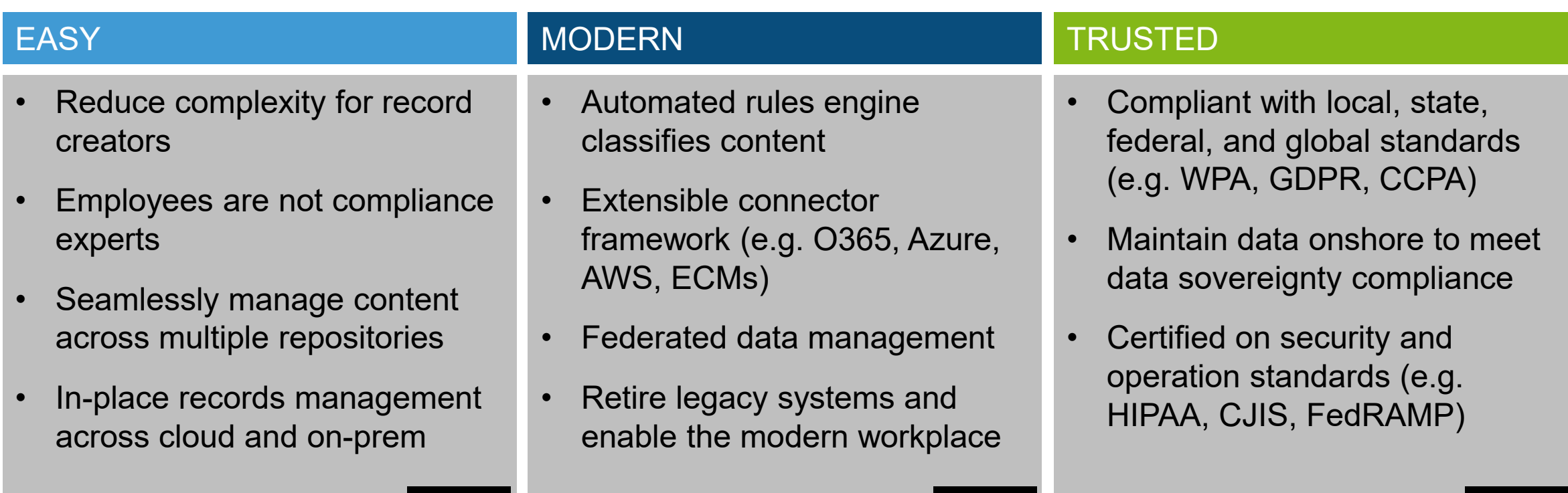

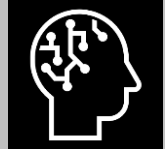

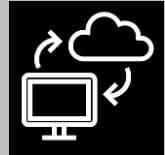

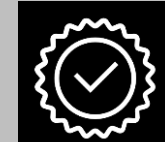

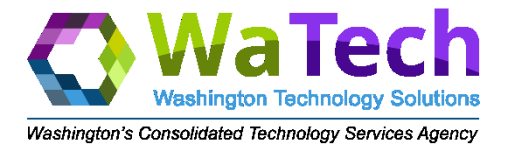

#### Traditional Records Management

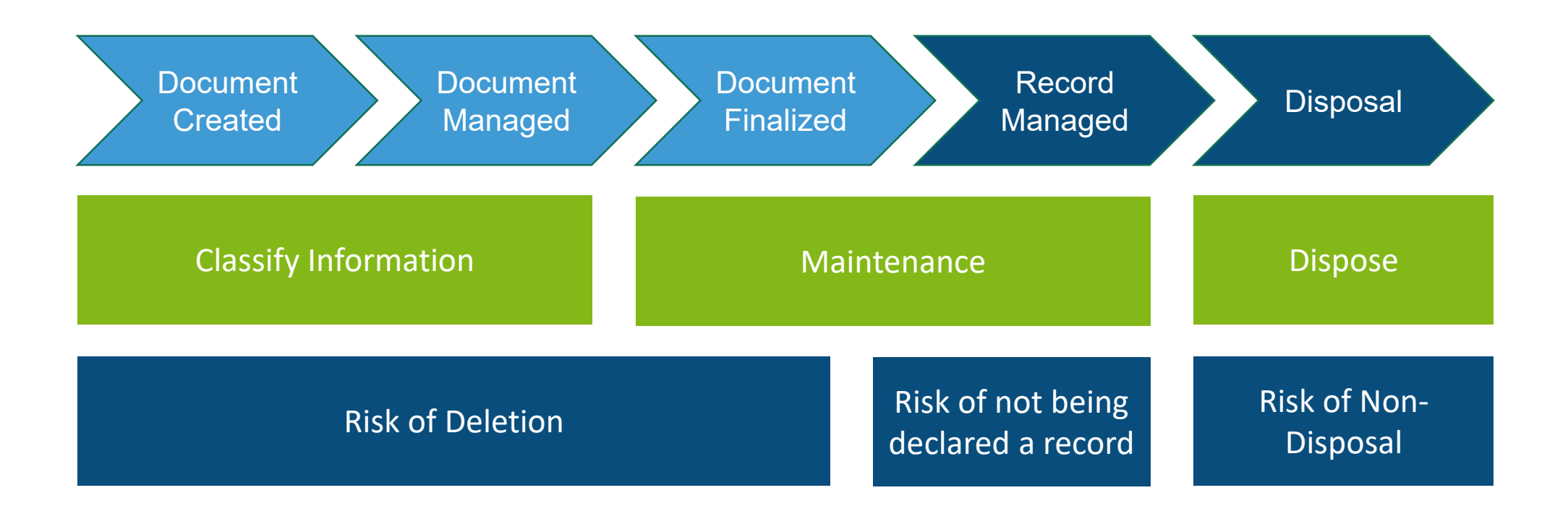

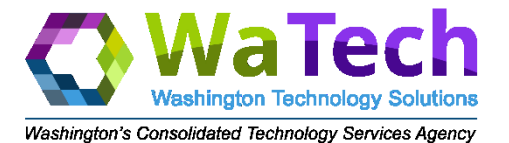

#### Modern Records Management

Manage Content (classify record as soon as it is created)

Invisible Records Management (retention is applied automatically)

**Disposal** (managed or unmanaged disposal)

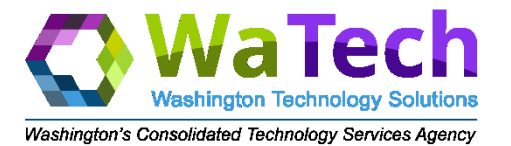

## Microsoft 365 Compliance Features

#### Retention

Retention policies are applied automatically when content is created

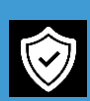

#### Labeling

Enable your users to apply a retention manually to content

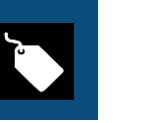

#### eDiscovery

Identify, collect, and produce electronic records

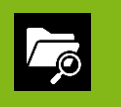

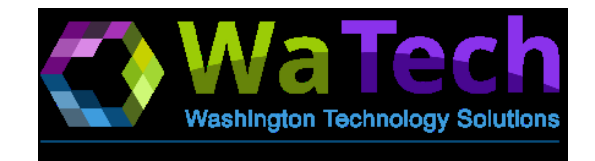

# Retention Policies

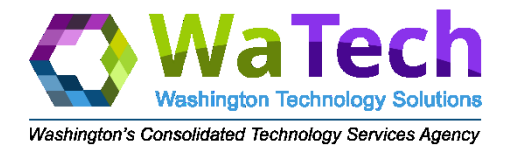

A Retention Policy is separate from a Label and provides an overall retention to a location. It can do the following:

- Delete content automatically.
- Retain content for a specific time period.
- Delete content once a retention period has passed.
- Do nothing.
- Start the retention period from when content was created or last modified.

#### Decide if you want to retain content, delete it, or both

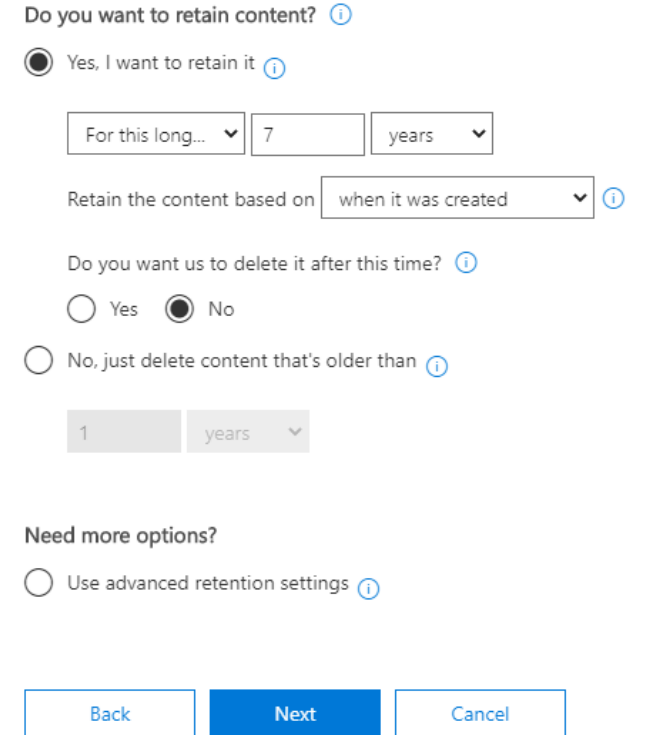

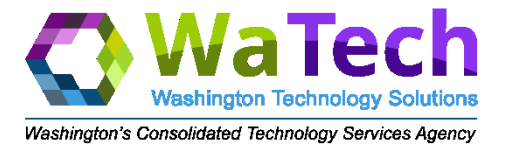

## How To Create Retention Policy

#### Name the Policy

•Name •Description

#### Configure Retention **Settings**

•Define retention period •Select trigger date field •Choose how to delete •Set advanced retention settings

#### **Choose Locations**

Choose where the retention policy will be deployed by M365

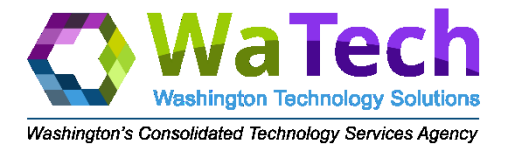

## Retention Policy Location Deployment

Retention policies can be deployed to specific locations or the entire organization.

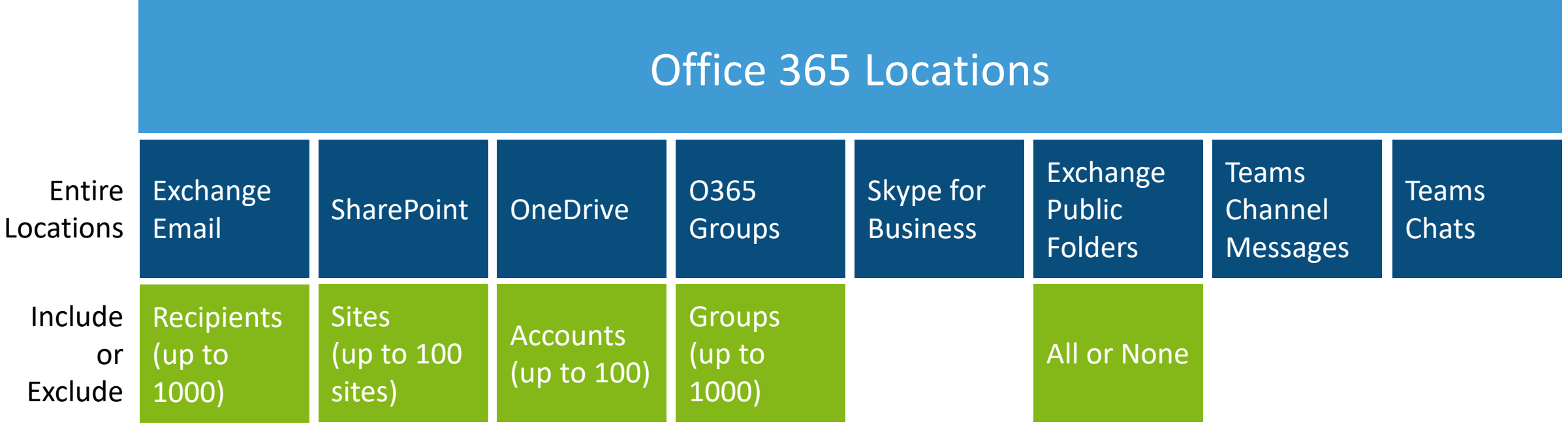

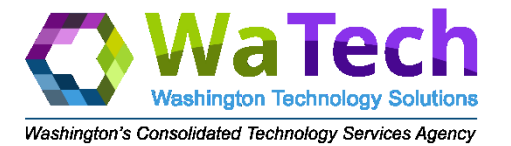

#### Exchange Online Retention Policy

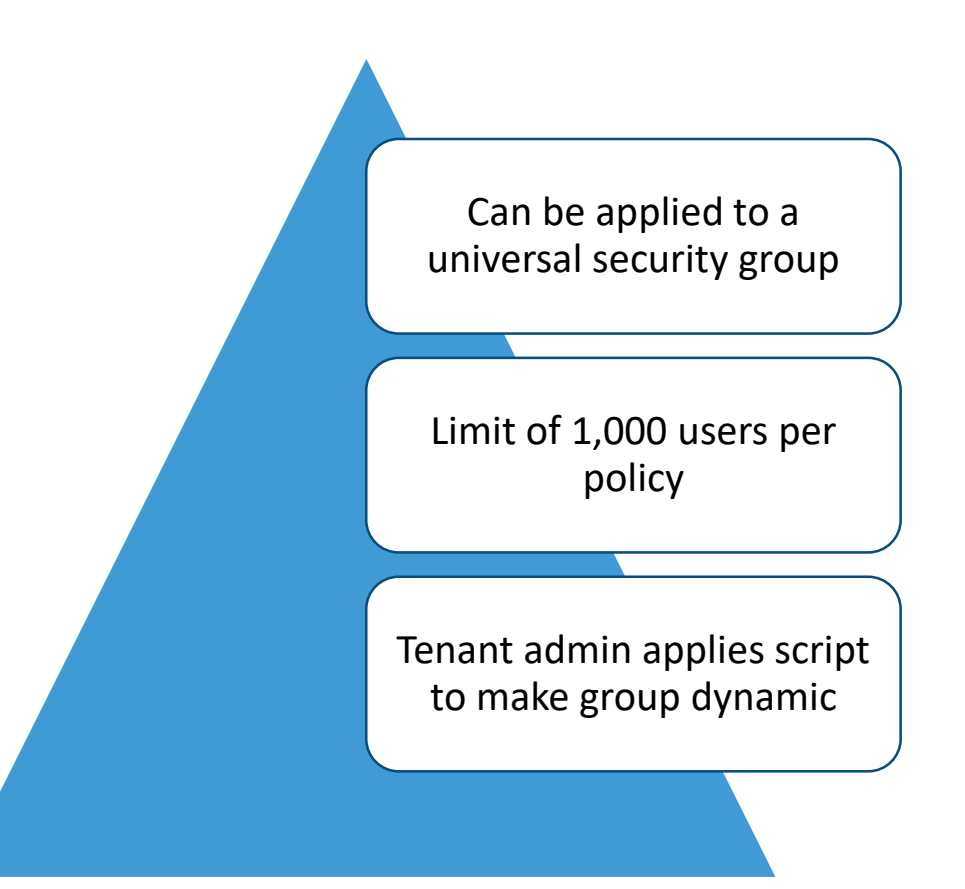

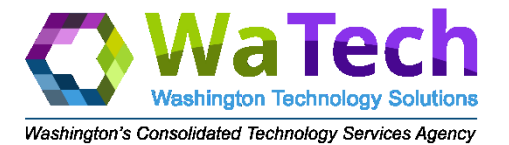

#### SharePoint Retention Policy

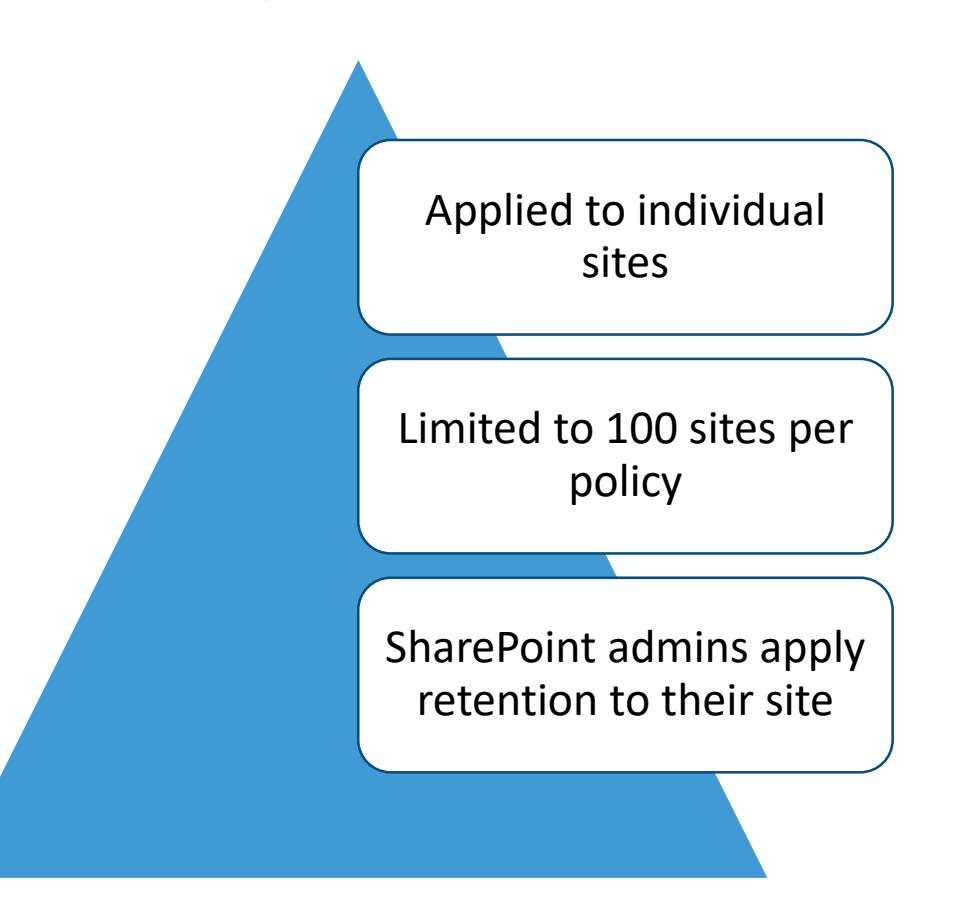

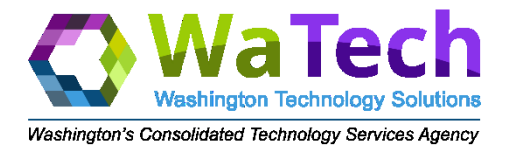

#### The Principles of Retention

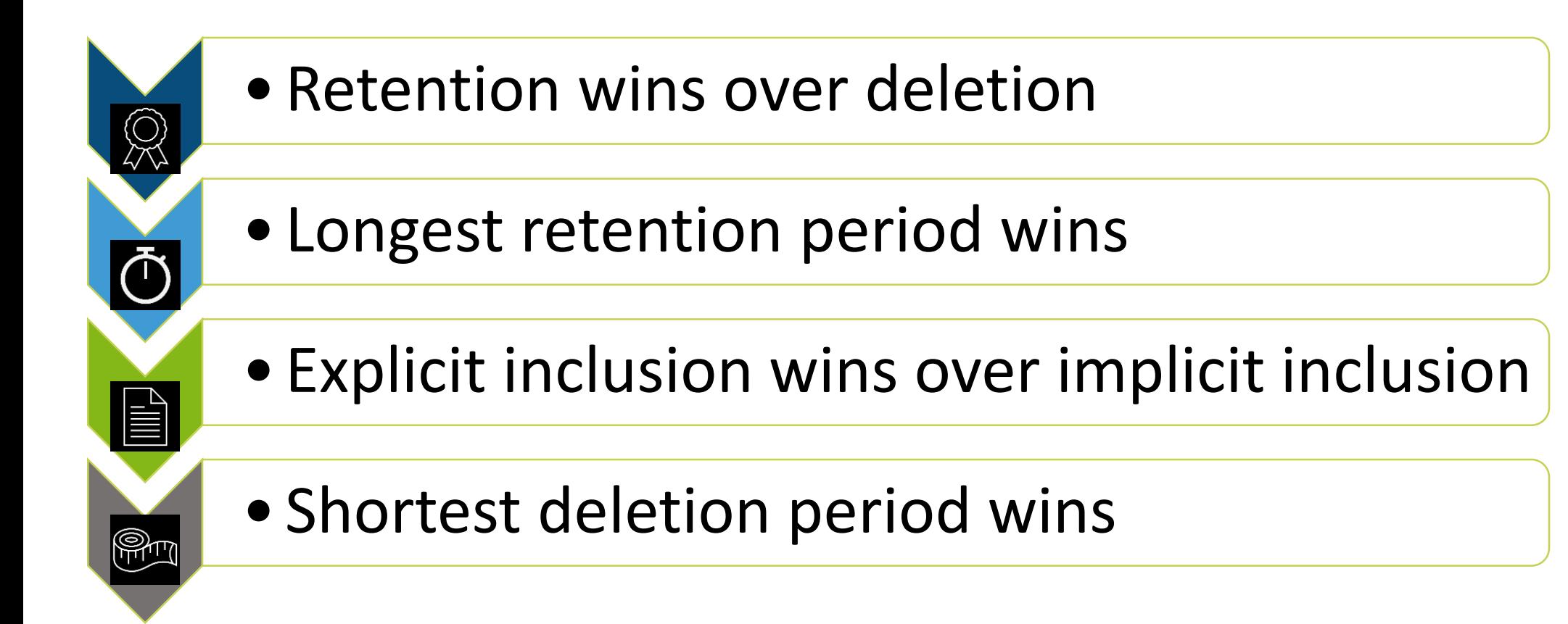

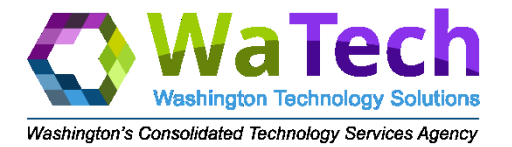

#### How Deletion Works in SharePoint and OneDrive

![](_page_13_Figure_2.jpeg)

- 1. If the content is modified or deleted during the retention period
- 2. If the content is not modified or deleted during the retention period

![](_page_14_Picture_0.jpeg)

#### How Deletion Works in Exchange and Public Folders

![](_page_14_Figure_2.jpeg)

- 1. If the content is modified or permanently deleted by the user during the retention period
- 2. If the content is not modified or deleted during the retention period

![](_page_15_Picture_0.jpeg)

# Retention Labels

![](_page_16_Picture_0.jpeg)

#### Labels classify documents and can apply retention. They can do the following:

- Delete content automatically.
- Retain content for a specific time period.
- Delete content once a retention period has passed.
- Trigger a disposition review.
- Do nothing.
- Start the retention period from when content was created, last modified, when the label was applied, or when an event occurred.

![](_page_16_Picture_56.jpeg)

![](_page_17_Picture_0.jpeg)

#### How To Create a Label

#### Create a Label

**Name Description** Retention Settings Deploy Label Using a Label Policy

![](_page_17_Picture_5.jpeg)

Publish to a specific location and group Automatically apply label

Apply Label Policy to AD Group

Use custom PowerShell script to read membership of group and apply label

![](_page_18_Picture_0.jpeg)

#### Labels Location Deployment

Can be deployed to specific locations or the entire organization.

![](_page_18_Figure_3.jpeg)

![](_page_19_Picture_0.jpeg)

#### Automatic Classification of M365 Labels (G5 feature)

Auto-applied based on sensitive information types

Auto-applied based on a search query

![](_page_19_Picture_4.jpeg)

 $\mathcal{L}$ 

![](_page_20_Picture_0.jpeg)

## Auto-Apply Based on Sensitive Information Types

When you create autoapply labels for sensitive information, you see the same list of policy templates when you create a data loss (DLP) policy.

#### Select from a template

Just tell us what kind of information you want to detect.

![](_page_20_Figure_5.jpeg)

![](_page_21_Picture_0.jpeg)

## Auto-Apply Based on Search Query

Query-based labels use the Content Search feature in M365 Security & Compliance Center to Identify content.

You can search for a word or phrase using Keyword Queries.

Apply label to content matching this query

 $\times$ 

 $\wedge$  Conditions

We'll apply this policy to content that matches these conditions.  $(i)$ 

Keyword query editor

Enter words or phrases

![](_page_22_Picture_0.jpeg)

#### M365 Won't Auto-Apply if the Label is a Record

If a label is a record, it locks the item so it cannot be edited

A label that classifies content as a record needs to be applied manually; it cannot be auto-applied

For SharePoint content, any user in the default Members group (contribute permission level) can apply a record label to content

Only the site collection administrator can remove or change that label after it's been applied

![](_page_22_Picture_6.jpeg)

![](_page_23_Picture_0.jpeg)

## Event-Based Retention in M365

![](_page_23_Picture_105.jpeg)

#### Event settings

#### What are the asset IDs related to this event?  $\bigcirc$

Identify the items in Exchange, SharePoint and OneDrive that are related to this event. Only items that have labels associated with the event type you chose will be retained.

Keywords for items in Exchange (i)

![](_page_23_Picture_106.jpeg)

#### Asset IDs for items in SharePoint and OneDrive (i)

![](_page_23_Picture_107.jpeg)

#### When did this event occur?  $\bigcirc$

 $\frac{1}{2}$ 2020-05-11

![](_page_24_Picture_0.jpeg)

#### It Takes 7 Days to Automatically Apply a Label

![](_page_24_Figure_2.jpeg)

![](_page_25_Picture_0.jpeg)

#### Label Location Detail

![](_page_25_Picture_61.jpeg)

![](_page_26_Picture_0.jpeg)

# eDiscovery

![](_page_27_Picture_0.jpeg)

## Discovery Tools

![](_page_27_Picture_60.jpeg)

![](_page_28_Picture_0.jpeg)

### Content Search

- Search and Export only
- Minimum G3 license required
- All eDiscovery Managers in the tenant can see your search and export its results
- No reason to use Content Search

![](_page_29_Picture_0.jpeg)

## Core eDiscovery (G3)

- Search, Export, and Legal Hold
- No review capabilities
- Minimum G3 license required
- Export to PST, deduplication

![](_page_30_Picture_0.jpeg)

## Advanced eDiscovery\* (G5)

- Search, Export, Review, and Legal Hold
- G5 license required, or G3 + eDiscovery and Audit add-on, or G3 + Compliance add-on
- OCR, analytics, near-deduplication, legal hold notification, redaction, email/Teams communication threading, review sets, marks & tags, import 3rd party blob data
- May need 3<sup>rd</sup> party tool for advanced review and production

\* Based on eDiscovery 2.0 (scheduled release 6/2020)

![](_page_31_Picture_0.jpeg)

## What's Missing?

- Review tools with a G3 license
- Ability to collect from on-prem sources
- Highlighted search terms in preview
- Full redaction: reason codes and logging\*
- 'Pretty' reporting
- Ability to export to PST in Advanced eDiscovery\*

\* On Microsoft roadmap, possibly with eDiscovery 2.0 (scheduled release 6/2020)

![](_page_32_Picture_0.jpeg)

## How to Get Started with eDiscovery

![](_page_32_Picture_45.jpeg)

![](_page_32_Figure_3.jpeg)

![](_page_33_Picture_0.jpeg)

### M365 Links

- <https://protection.office.com/homepage>
- <https://compliance.microsoft.com/homepage>

![](_page_34_Picture_0.jpeg)

## Compliance Filters

- Separate your data from other agencies
- Assigned to your eDiscovery Manager role group
- Filter 1: Exchange Online (EXO)
	- Primary SMTP address
	- Vanity SMTP addresses
- Filter 2: SharePoint (SPO) & Teams
	- stateofwa.sharepoint.com/**sites**/watech\*
	- stateofwa.sharepoint.com/**teams**/watech\*

{Mailbox\_Company -like 'watech' -or Mailbox\_PrimarySMTPaddress -like '\*@watech.wa.gov' -or Mailbox\_Company -like 'ocs' -or Mailbox\_PrimarySMTPaddress -like '\*@ocs.wa.gov' -or Mailbox\_Company -like 'ocio' -or Mailbox\_PrimarySMTPaddress -like '\*@ocio.wa.gov'}

{Site\_ComplianceAttribute -like 'WaTech' -or Site\_Site –like 'https://stateofwa.sharepoint.com/sites/watech\*' -or Site Site –like 'https://stateofwa.sharepoint.com/teams/watech\*'}